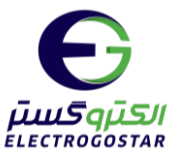

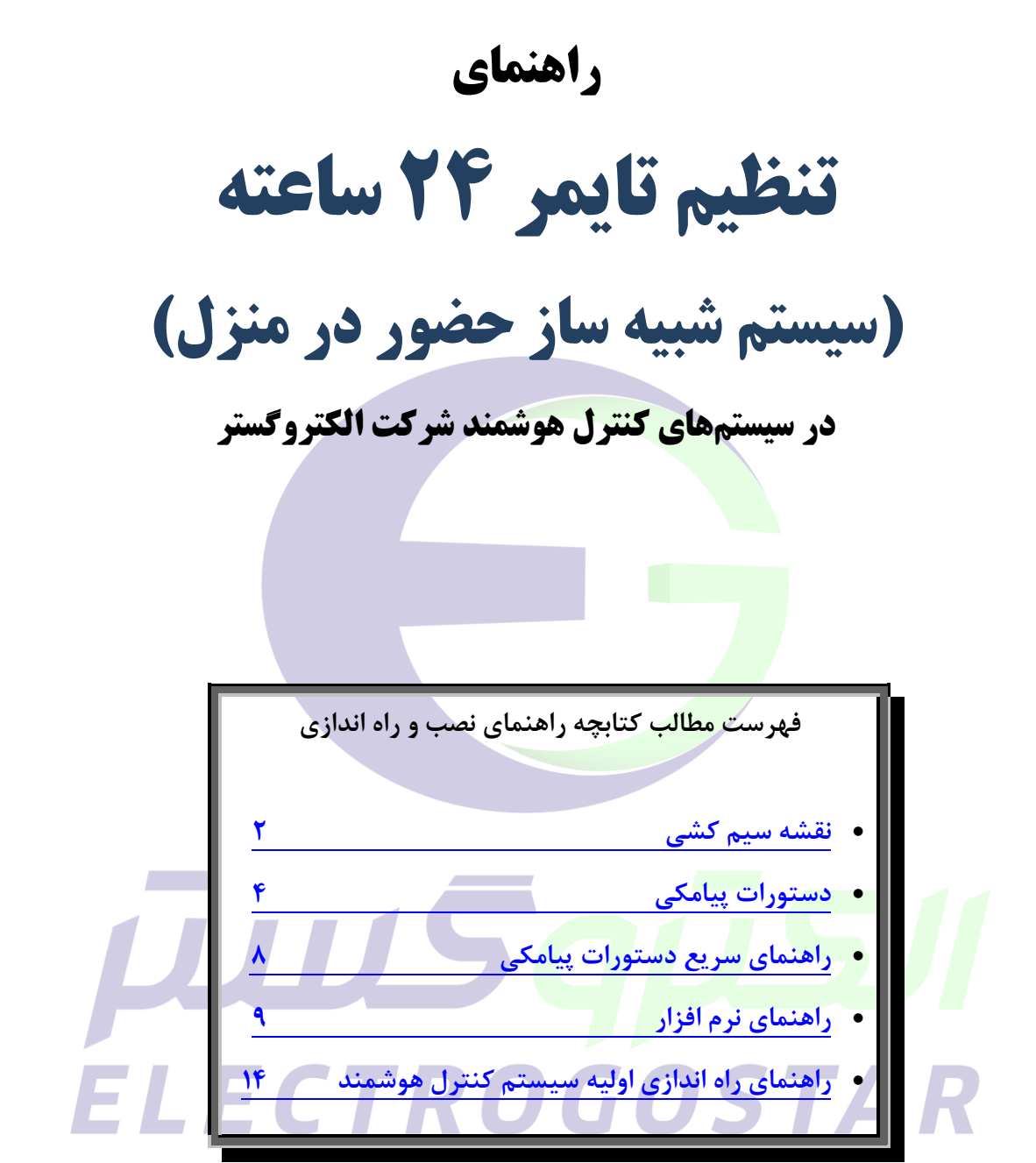

برای دریافت اطالعات بیشتر در مورد دستگاه و سایر محصوالت و دانلود راهنمای محصوالت به سایت الکتروگستر [www.electrogostar.com](https://electrogostar.com/) :کنید مراجعه

1

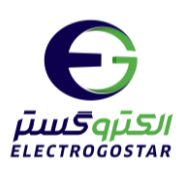

<span id="page-1-0"></span>**نقشه سیم کشی**

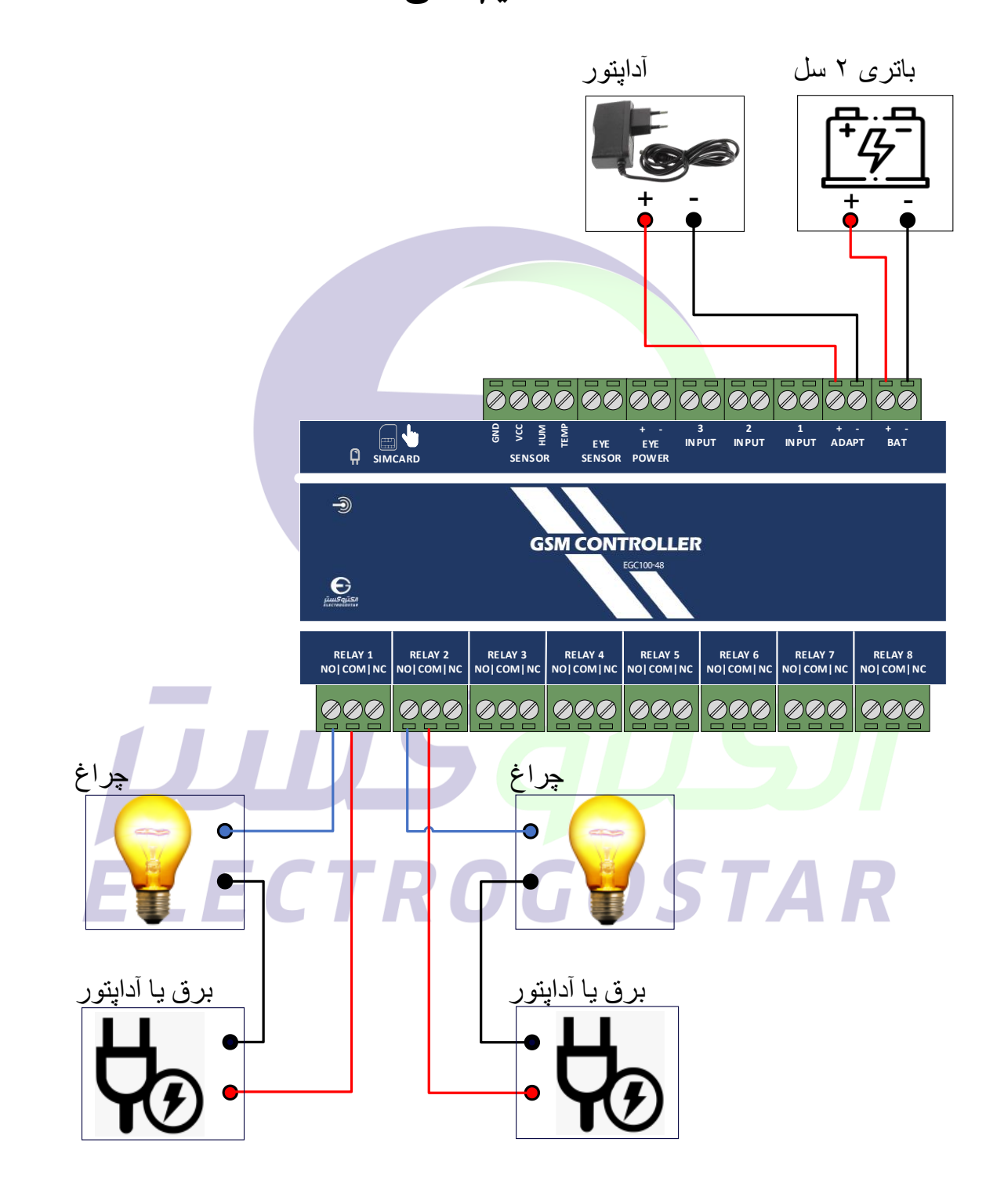

شکل ١. سیم کشی پیشنهادی تجهیزات برای دستگاه 1-EGC100

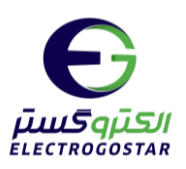

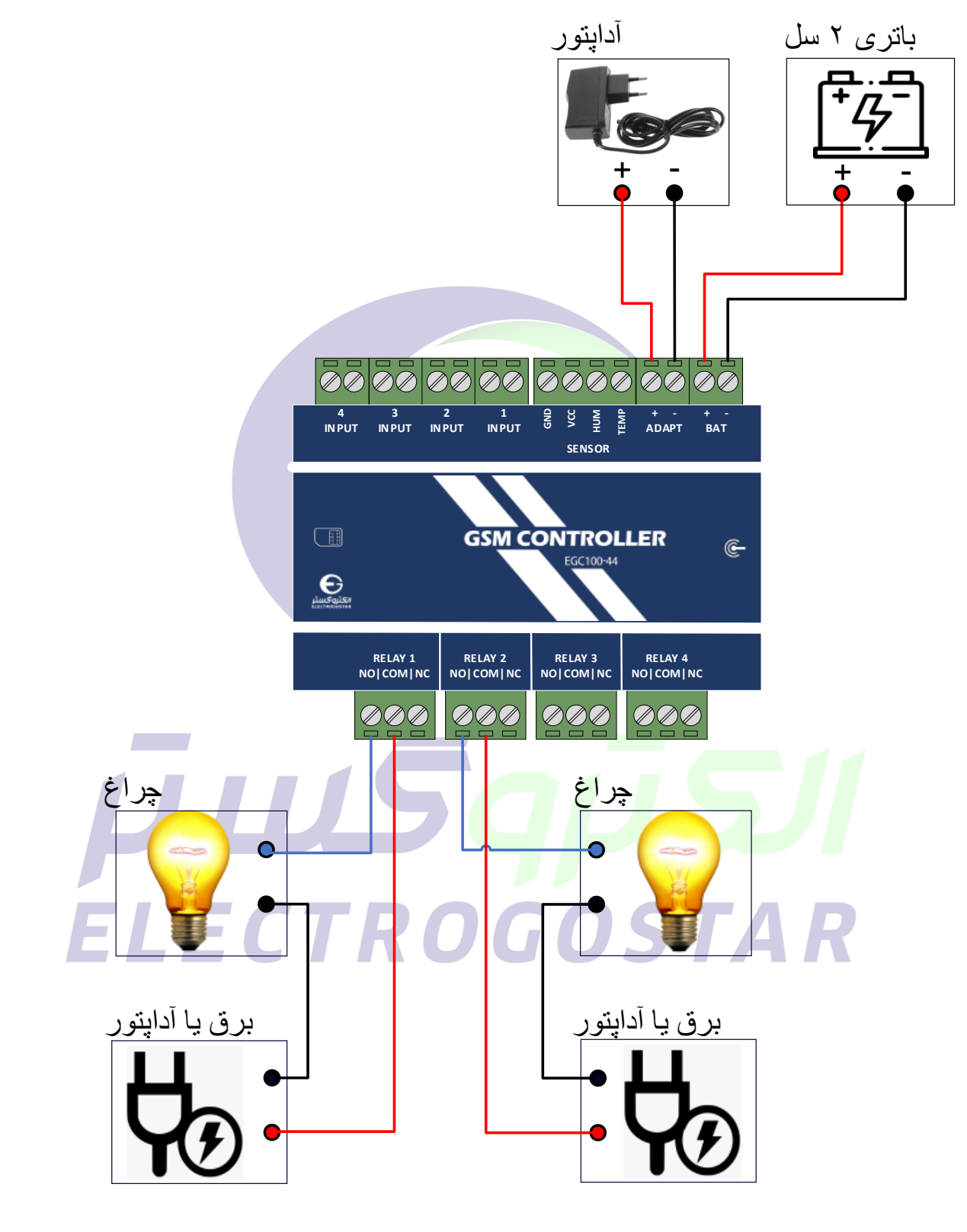

شکل.2 سیمکشی پیشنهادی تجهیزات برای دستگاه 100-44EGC

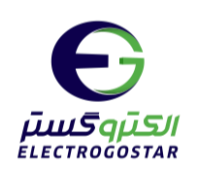

<span id="page-3-0"></span>**دستورات پیامکی** 

**1( افزودن شماره تلفن کاربران دستگاه برای ارسال SMS**

برای افزودن شماره تلفن کاربر به دستگاه از دستور زیر استفاده می شود. دستگاه قابلیت ثبت ۹ شماره تلفن برای ارسال SMS را دارد. در سطر سوم پیام، شماره تلفنی که گزارشات دستگاه (SMSها) به آن ارسال میگردد و یا دستگاه از آن فرمان خواهد پذیرفت را وارد کنید.

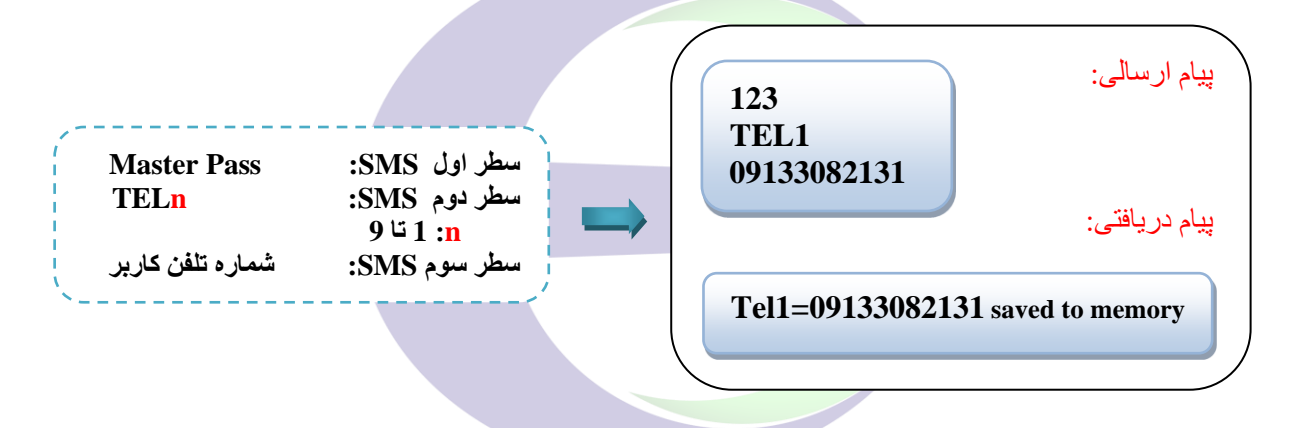

**2( تعیین زمان 24 ساعته برای فعال سازی رلهها** 

در این <mark>دستگا</mark>ه می توان برای دو رله 1 و 2<mark>، چهار زم</mark>ان کاری مجزا (4 تایمر) را تنظیم کرد که در این زمانها ب<mark>ه طور اتوماتیک</mark> رله ر<mark>وشن و س</mark>پس خاموش شود. دستور زیر بدین منظور مورد استفاده قرار می گیر د.

نکته: **در محدوده زمان بین شروع و پایان، رله به صورت ON میباشد**. در صورت نیا برای اینکه بخواهیم در زمان بین شروع و پایان، خروجی مورد نظر غیر فعال شود، باید از خروجی COM و NC از رلهی مورد نظر استناده شود.

۴

**Master Pass : SMS اول سطر سطر دوم SMS : TIRn n در این سطر شماره رله ی مورد نظر میباشد سطر سوم SMS : Th h در این سطر شماره تایم ر )،1 ،2 3 و یا 4( می باشد سطر چهارم SMS : 0 یا 1 0 برای غیر فعال کردن تایمر و 1 فعال کردن تایمر سطر پنجم SMS : زمان شروع تایمر mm:hh سطر ششم SMS : زمان پایان تایمر mm:hh**

www.electrogostar.com

**Contract** 

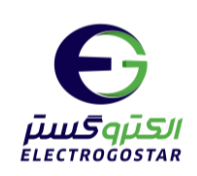

**نکته: برای غیر فعالسااازی تایمر 24 ساااعته غیر از اینکه میتوان برای هر رلهها در پیام باال، در ساطر ههارم مقدار 0 را قرار داد، میتوان با دساتور CMND کلیهی زمانهای تنظیم شاده را غیر**  فعال کرد. در اینصــورت برای راه لندازی مجددـتایمر ۲۴ ســاعته، بلید کلیهی تنظیمات مجددا **ارسال شود** 

\* برای مثال؛ به منظور فعال کردن تایمر شماره1 برای رله 1، اگر زمان روشن شدن رله ساعت 14:02 و زمان خاموش شدن ساعت 16:10 باشد، می توان از پیامی به فرمت زیر استفاده کرد:

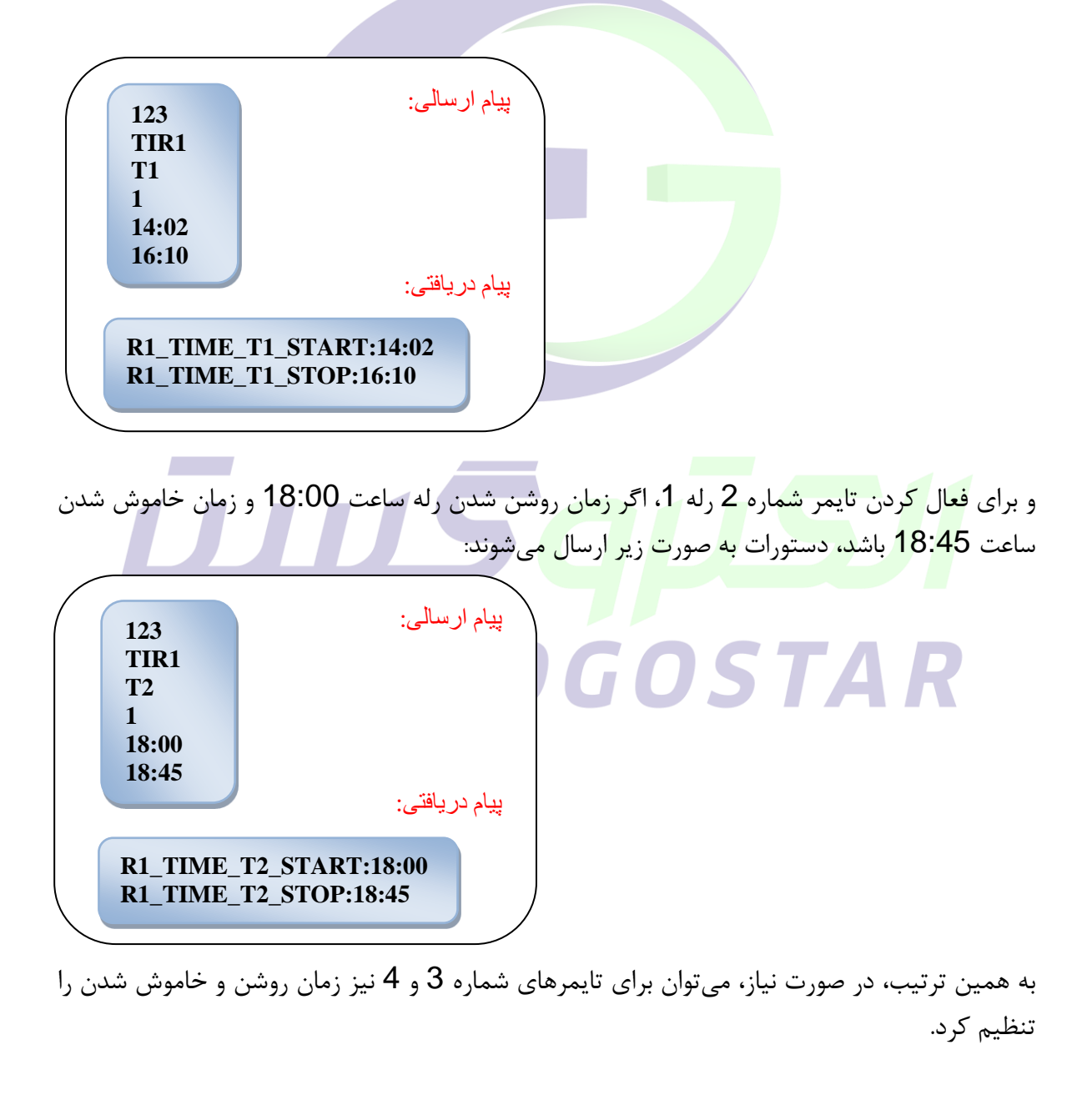

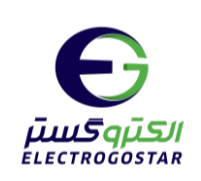

نکته: برای غیر فعال کردن هر کدام از تایمرها کافی است در سطر چهارم دستور عدد 0 را قرار دهید.

بطور مثال برای غیر فعال کردن تایمر 2 در رله 1 با استفاده از دستور TIRn، به روش زیر می توان عمل $*$ کرد:

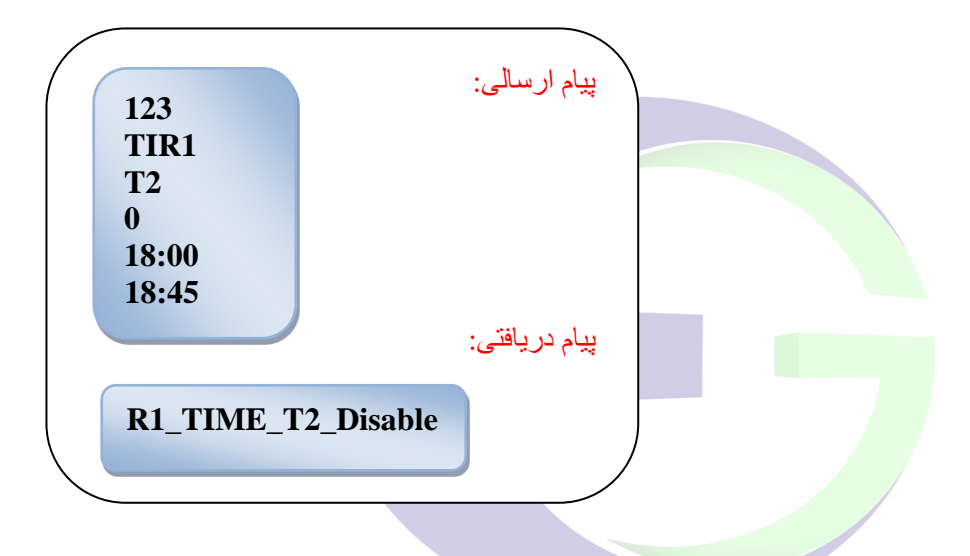

به منظور فعال کردن تایمر شماره 1 رله 2، اگر زمان روشن شدن رله ساعت 08:15 و زمان خاموش شدن ساعت 12:18 باشد، میتوان از پیامی به فرمت زیر استفاده کرد:

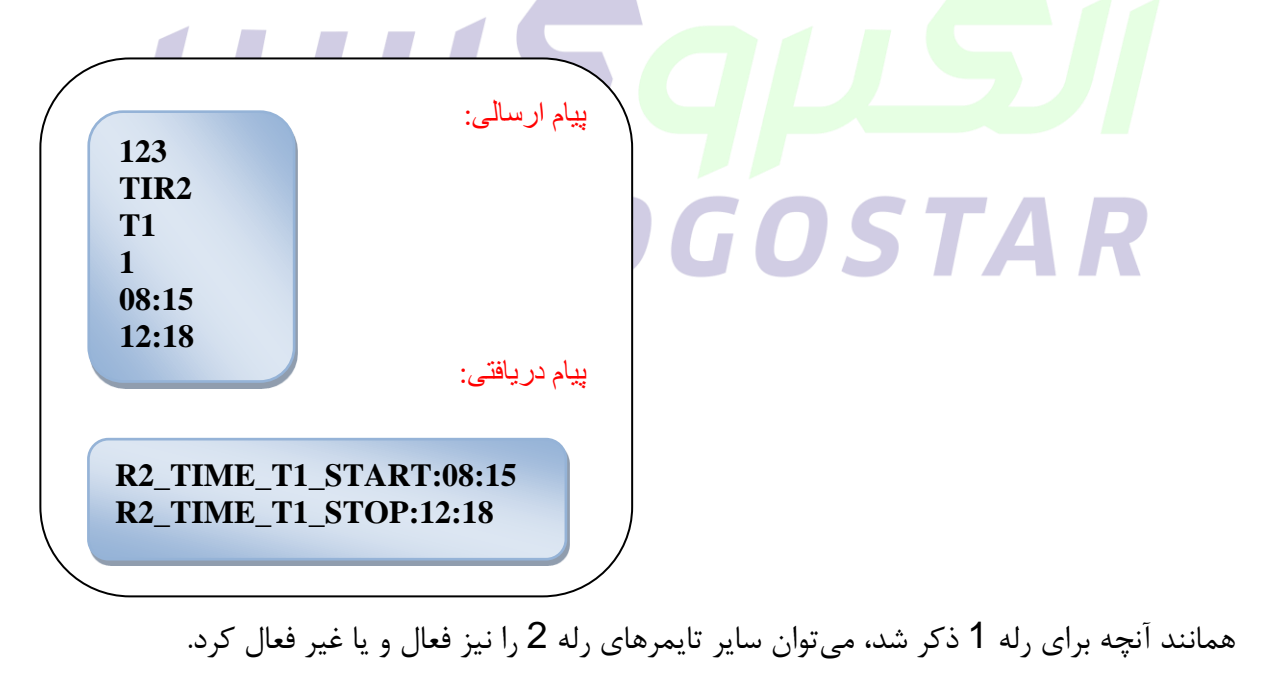

 $\hat{\tau}$ 

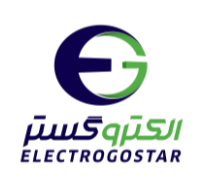

**3( اعمال فرمان خاموش به رلههای خروجی**  برای خاموش کردن یک رله و غیرفعال کردن تنظیمات تایمر ۲۴ ساعته آن میتوان از دستور CMND به صورت یر استناده کرد.

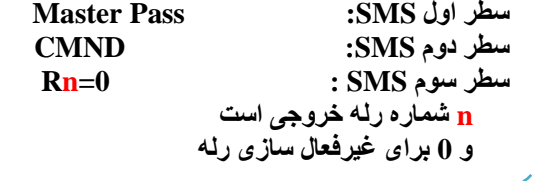

نکته: این دسـتور باعث غیر فعال شـدن تنظیمات تایمر ۲۴ سـاعته میشـود. برای اینکه بتوانید **رلهی مورد نظر را مدددا برای تایمر 24 ساااعته تنظیم کنید، باید تمام مقادیر با دسااتور TIRn مقدار دهی شود** 

\* برای مثال با اسـتفاده از دس<mark>ـتور</mark> زیر، رله **1** خاموش میشــود و کلیه تنظیمات تایمر ۲۴ ســاعته نیز غیر فعال مے شوند:

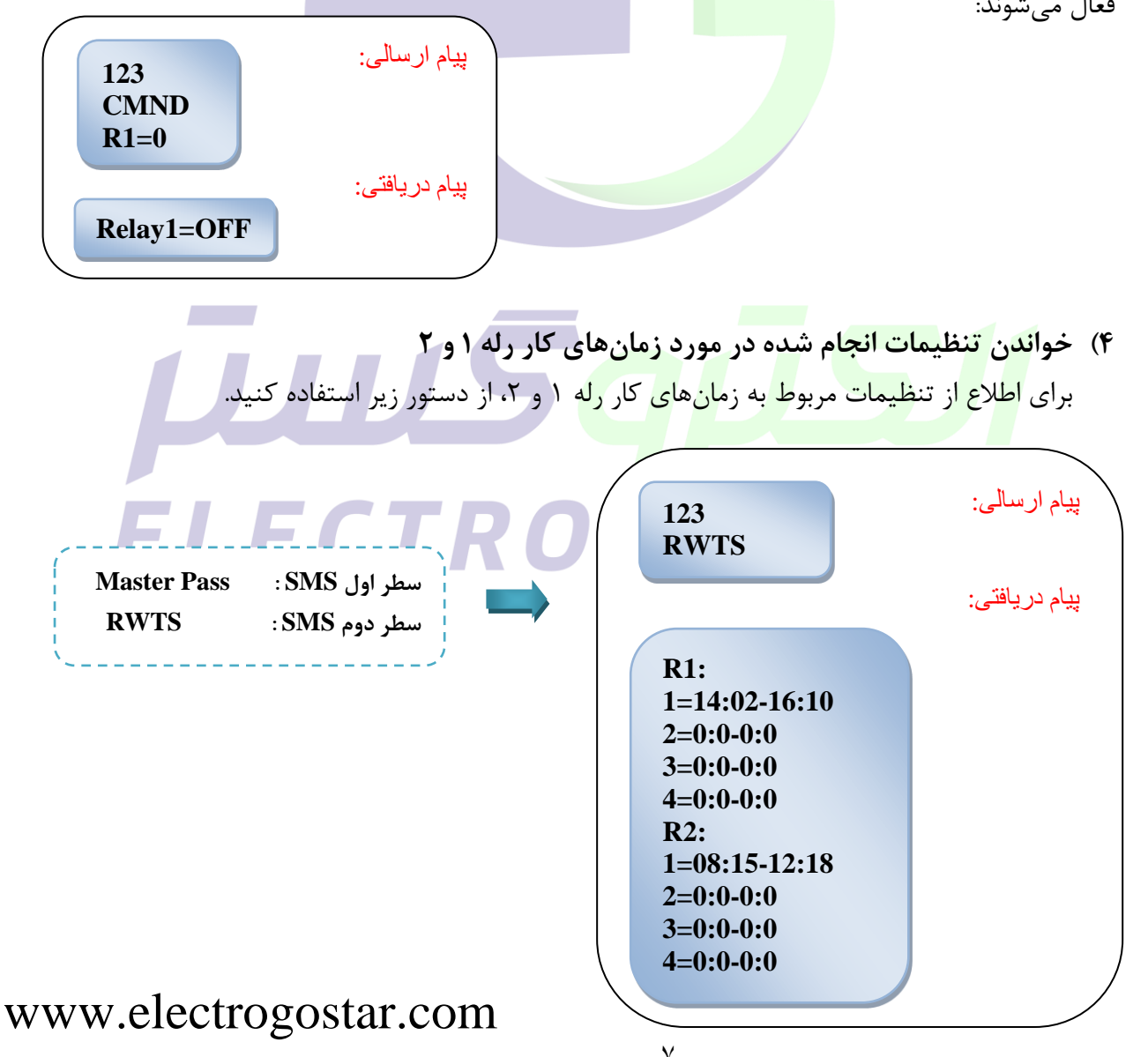

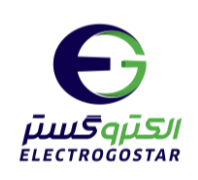

**5( گزارش گیری از وضعیت رله**

برای اطلاع از وضعیت رلههای دستگاه کافی است یک SMS به فرمت ذیل به دستگاه ارسال شود.

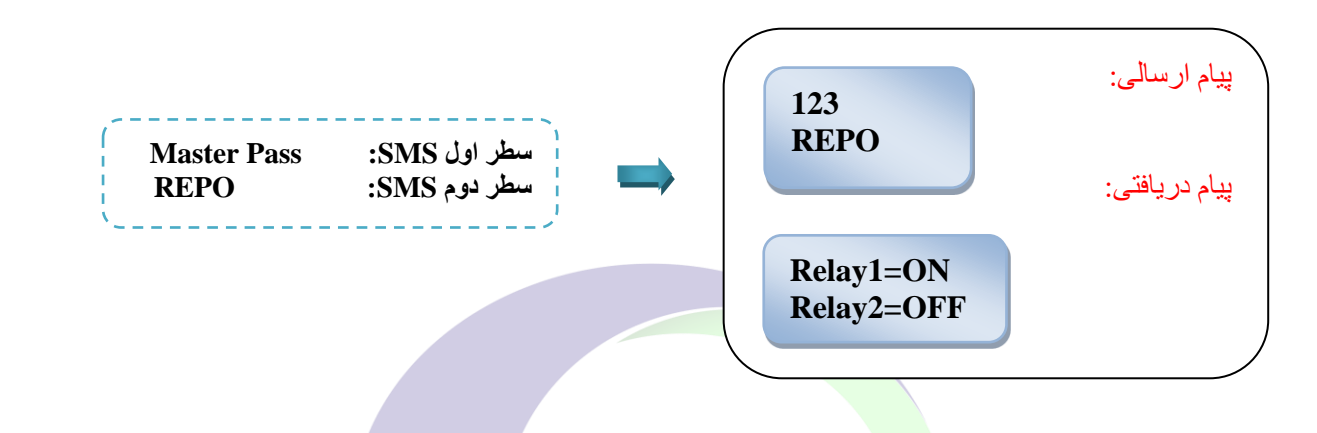

<span id="page-7-0"></span>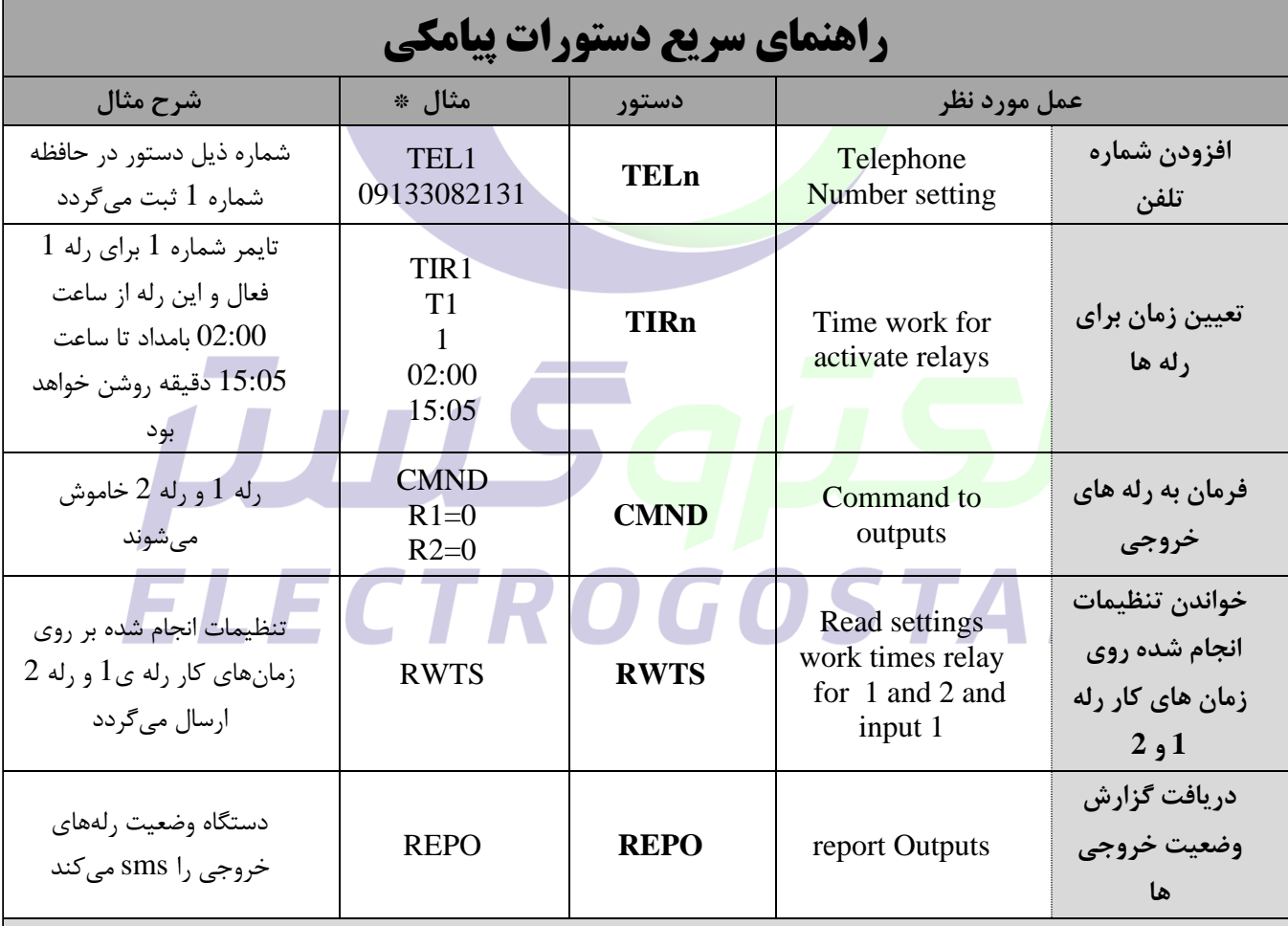

**\*تذکر: در سطر اول همه SMSها رمز عبور قرار میگیرد** 

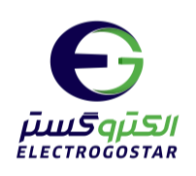

<span id="page-8-0"></span>**راهنمای نرم افزار** 

## شروع کار با نرپ افزار

برای تعریف دستگاه جدید را انتخاب کنید . در صفحه باز شده ( دستگاه جدید) درقسمت  $\bm\Theta$  یک نام دلخواه را به دستگاه اختصاص دهید، در قسمت  $\bm\Theta$  شماره ی سیمکارت داخل دستگاه را وارد کنید و سپس با دن کلید "تایید " یک دسترسی با ناپ و شماره تلن که انتخاب کرده اید، ایجاد می شود که با انتخاب کادر  $\bullet$  از شما یک پسورد می خواهد  $\bullet$ . با وارد کردن رمز مدیریتی و لمس کلید "ورود" وارد صفحه اصلی نر<mark>م افزار</mark> شوید.

تذکر:جهت فعال سازی نرم افزار ح<mark>تما با</mark>ید سیم کارت درون دستگاه قرار داده شود و دستگاه روشن باشد.

برای نصب این نرم افزار شم<mark>ا نیاز</mark> به اندروید ۹ یا بالاتر دارید.

برای عملکرد صحیح نرم افزار باید دس<mark>ترسی</mark> های لازم در طول استفاده از برنامه یا هنگام نصب داده شود و در صورت عدم دسترسی نرم افزار به درستی کا<mark>ر نمی کند.</mark>

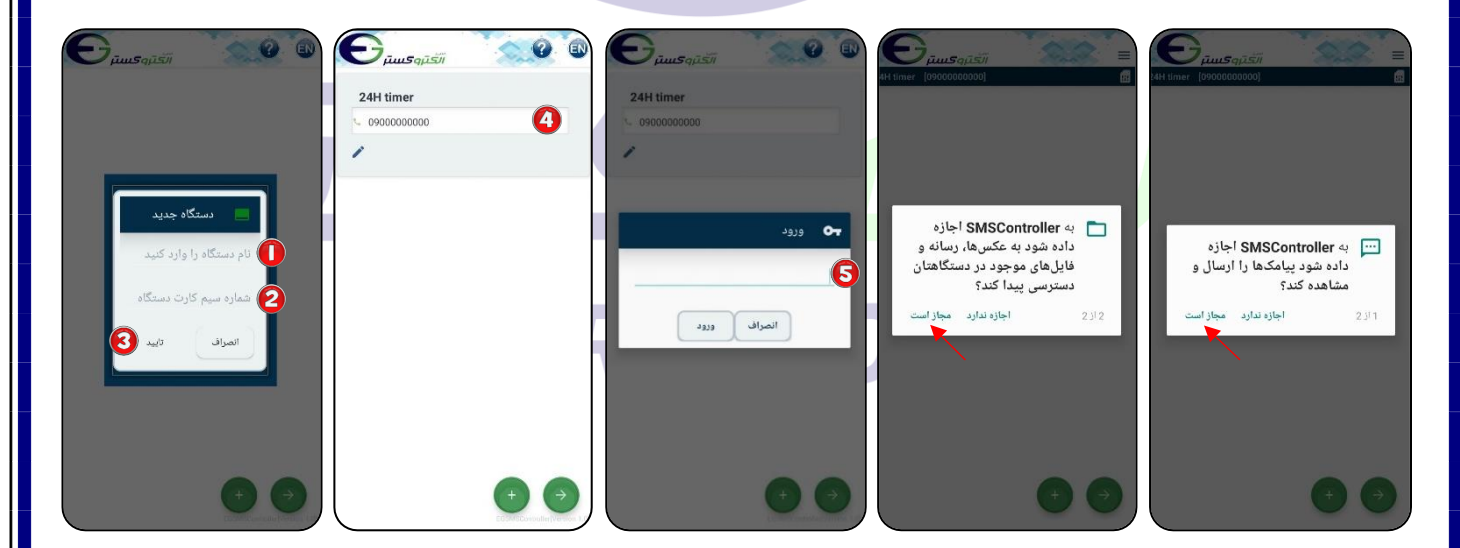

پس از ورود به صفحه اصلی نرم افزار، با زدن  $\equiv$  به منو دسترسی خواهید داشت وبا انتخاب  $\bigoplus$  می توانید میانبرهای ارتباط با سخت افزار را ایجاد کنید همچنین برای بازگشت به صفحه قبل از �� استفاده کنید.

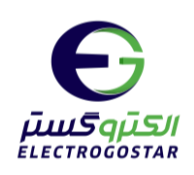

افزودن شماره تلفن کاربر به دستگاه:

با زدن  $\equiv$  وارد منو شده و گزینه "تنظیمات" را انتخاب کنید.  $\bullet$ 

از منوی باز شده ابتدا گزینه "کاربران" و سپس گزینه "ثبت و ویرایش شماره تماس کاربران" را انتخاب کنید.

در صفحه جدید آیکون ها را لمس کنید. در کادر باز شده در قسمت "شماره تماس" شماره تلفن خود را وارد  $\bullet$ و در قسمت "شماره حافظه تلفن" گزینه "تلفن ۱" را برای اولین شماره انتخاب کنید. در آخر با زدن گزینه "تایید" یک پیام به دستگاه ارسال و شماره شما در دستگا<mark>ه ذخیره خ</mark>واهد شد.

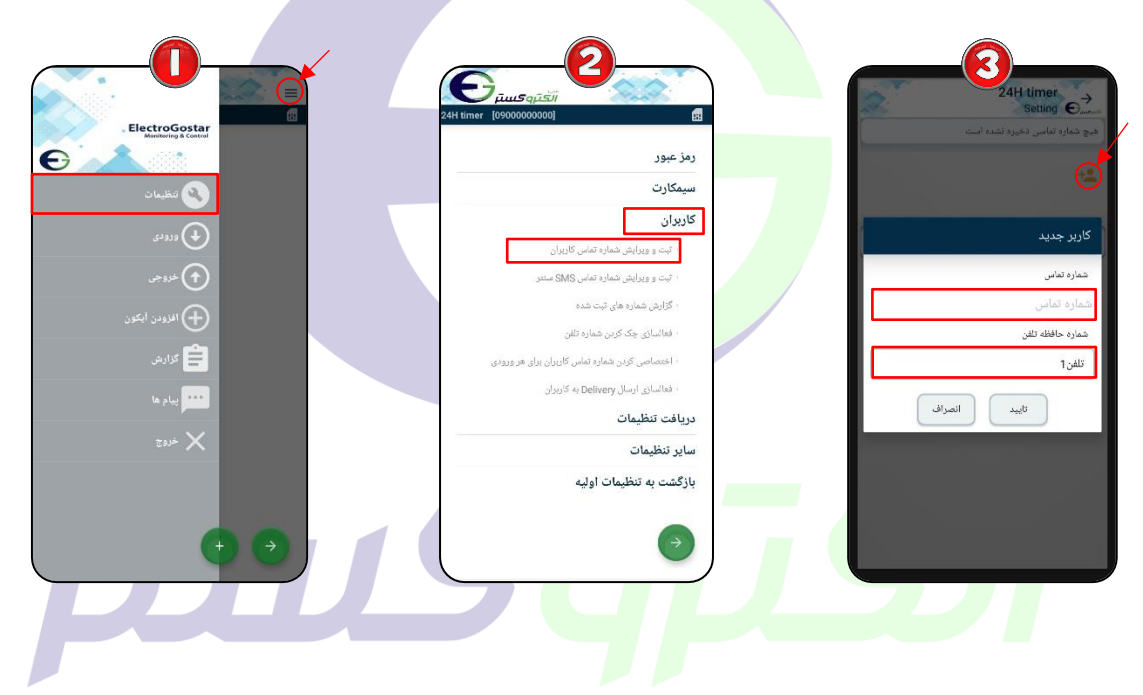

## ELECTROGOSTAR تعیین تایمر شبانه روزی برای فعال سازی رلهها:

در صفحه اصلی نرم افزار یا منو، با استفاده از  $\bigoplus$  وارد صفحه "آیکون جدید" شوید. پس از ورود به صفحه آیکون  $\bigodot$ جدید در ابتدا در قسمت "نام" نام خروجی مورد نظر (برای مثال چراغ۱) را وارد کنید. در قسمت "نوع" ارتباط با سخت افزار مشخص میشود که دراینجا برای ارتباط با رله، رله(خروجی) را انتخاب کرده و در قسمت "شماره" شماره رله مورد نظر خود را وارد کنید در اینجا رله1(. اسمت "آیکون" برای انتخاب کردن تصویر مورد نظر برای دسترسی به سخت افزار است که میتوانید تصویر المپ یا ... را انتخاب کنید. برای ذخیره تغییرات گزینه تایید را لمس کنید.

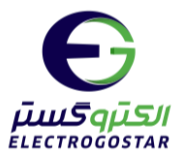

آیکون ایجاد شده در صفحه اصلی نشان داده شده است. برای تنظیمات مربوط به تایمر شبانه روزی فلش کوچک  $\boldsymbol{\mathcal{P}}$ نشان داده شده در تصویر را لمس و گزینه را انتخاب کنید تا وارد صنحه تنظیمات رله شوید.

 برای تنظیمات تایمر شتانه رو یش ابتدا گزینه "تایمر" و سپس ا منوی با شده گزینه "تایمر شتانه رو ی" را انتخاب کنید.

در صفحه "تنظیم زمان روشن و خاموش شدن اتوماتیک" در قسمت "زمان"، شماره تایمر مورد نظر از تایم ۱  $\bm{\Omega}$ تا تایم ۴ را میتوانید وارد کنید و برای فعال کردن تایمر، آیکون <sup>1</sup> را لمس کنید تا بصورت مصا $\bullet$  شود. در قسمت "شروع" زمان وصل شدن رله (و ر<mark>وشن شدن چراغ) و در</mark> قسمت "پایان" زمان قطع شدن رله (و خاموش شدن چراغ) را وارد کنید. در انتها با <mark>زدن گز</mark>ینه "ارسال" یک پیامک برای ذخیره تنظیمات تایمر به دستگاه ارسال میشود.

نکته: برای تنظیم سایر تایمرهای رله 1 مراحل و را مانند آنچه گنته شد تکرار کنید و در مرحله قسمتهای "زمان"، "شروع" و "پایا<mark>ن"</mark> را تغییر دهید.

نکته: برای فعال کردن تایمر شبانه روزی برا<mark>ی رله ۲، در مرحله  $\bullet$ </mark> در قسمت "شماره" رله ۲ را انتخاب کنید و باای مراحل باال را مانند آنچه برای رله 1 گنته شد تکرار کنید.

آیکون های ایجاد شده برای رله1 و رله2 با تنظیمات اعما شده در صنحه اصلی نشان داده شده است.

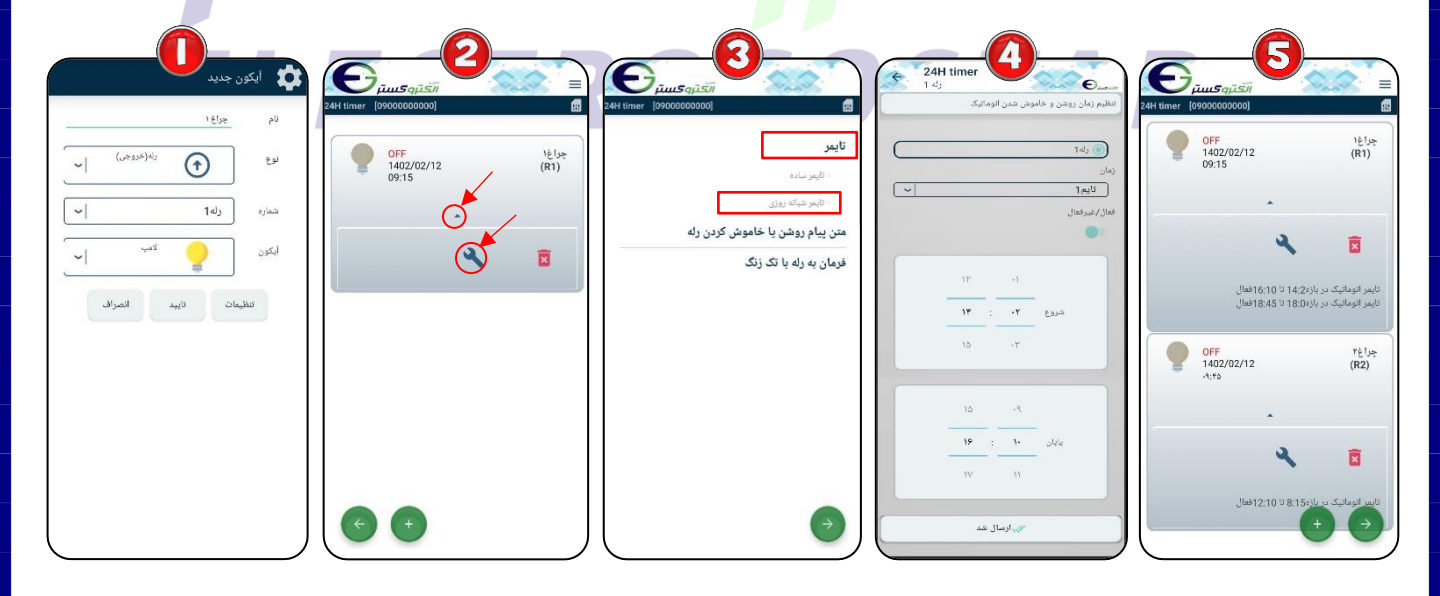

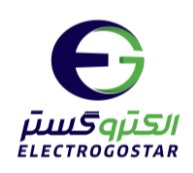

اعمال فرمان خاموش به رلهها:

زمانی که رله روشن است، تصویری که برای آیکون آن رله انتخاب کرده اید تغییر وضعیت میدهد و نوشته کنار  $\bm{\mathbb{O}}$ آیکون از  $\rm OFF$  به  $\rm ON$  تغییر می کند.

برای خاموش کردن رلهای که تایمر شبانه برای آن فعال شده (بصورت دستی) کافیست روی تصویر آیکون کلیک  $\boldsymbol{\Theta}$ کنید. تا پیغام "تایمر ۲۴ ساعته این رله فعال است. رله خاموش شود؟" نمایش داده شود. با انتخاب بله، smsای مبنی بر خاموش شدن رله به دستگاه ارسال <mark>میشود، تصویر</mark> آیکون نیز تغییر وضعیت داده و نوشته کنار آیکون از ON به OFF تغییر میکند. همچنین ت<mark>ایمر شبانه</mark> روزی نیز غیرفعال خواهد شد.

نکته: این کار باعث غیر فعال شدن تنظیمات تایمر ۲۴ ساعته می شود. اما در نرم افزار مقادیر تنظیم شده برای تایمرهای رله ها همچنان باقی می<mark>ماند؛ پس برا</mark>ی اینکه بتوانید تایمر ۲۴ ساعته را مجددا برای رلهی مورد نظر فعال کنید، باید در صفحه "تایمر شبانه<mark> روز</mark>ی"، آیکون <sup>(مست</sup> را فعال کنید. د<mark>ر صورت تمایل به تغییر تایمرها، میتوانید</mark> تایمرهای از قبل تنظیم شده را تغیی*ر دهید.* 

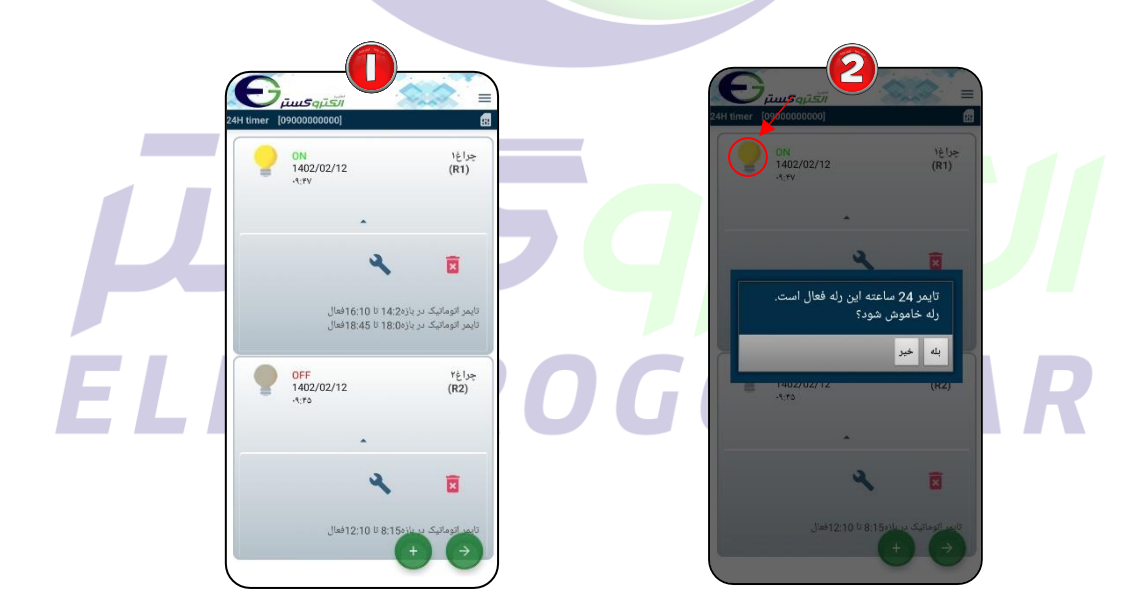

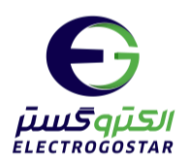

خواندن تنظیمات انجام شده در مورد زمانهای کار رله ۱ و ۲: با زدن  $\equiv$  وارد منو شده و گزینه "تنظیمات" را انتخاب کنید.  $\bullet$ از زیر منوی باز شده ابتدا گزینه "دریافت تنظیمات" و سپس گزینه "زمان کار رلههای ۱ و ۲" را انتخاب کنید. **9** در پایان با انتخاب "بله" از پیغام نمایش داده شده، یک sms برای دریافت تنظیمات زمان کار رله ها به دستگاه  $\bullet$ ارسال میشود و دستگاه در پاسخ کلیه تنظیمات را گزارش میدهد.

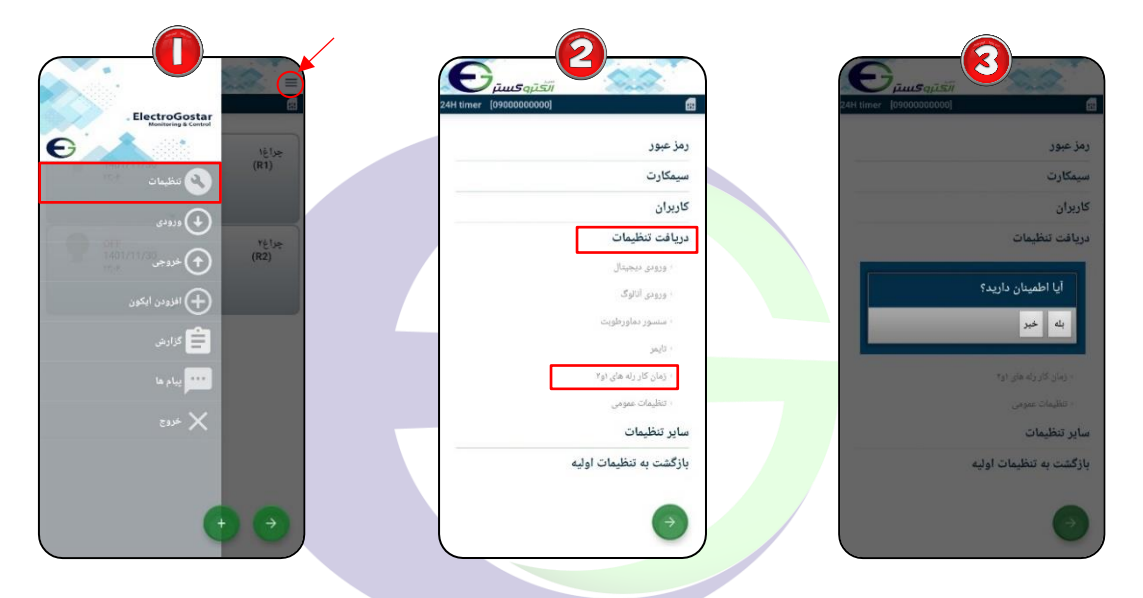

گزارش گیری از وضعیت رلهها: **Contract** با دن وارد منو شده و گزینه "گزارش " را انتخاب کنید. از زیر منو<mark>ی</mark> با<mark>ز شده با انتخا</mark>ب گزی<mark>نه "گزا</mark>رش خروج<mark>ی</mark>ها" یک sms برای دریافت گزارش از وضعیت خروجیها ( به دستگاه ارس<mark>ال</mark> میشود و دستگاه در پاسخ وضعی<mark>ت کلیه خ</mark>روجیها را گزارش میدهد.

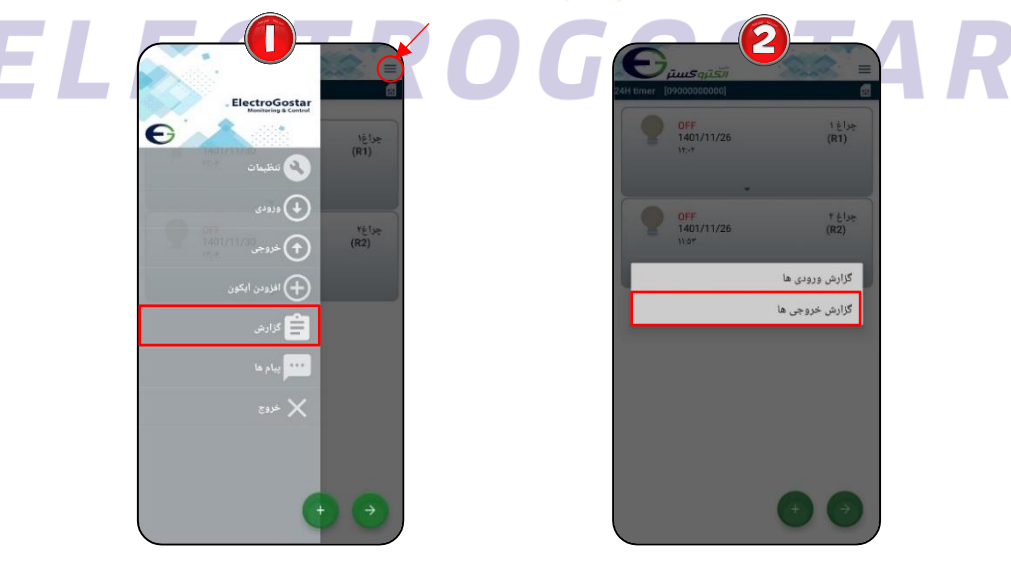

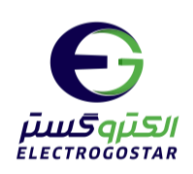

## <span id="page-13-0"></span>**راهنمای راه اندازی اولیه سیستم کنترل هوشمند**

**نکات قابل توجه قبل از فعال سازی دستگاه** 

- توجه داشته باشید پس از خرید سیم کارت و فعال سازی آن توسط فروشنده تنظیمات مربوط به  $\log d$  و امکانات دیگر  $\bigwedge$ سیم کارت پس از ۴۸ ساعت فعال می شود.
	- ◆ برای ارتباط با دستگاه باید سیم کارت حتما شارژعادی شود و از بسته های مکالمه و پیامک استفاده نکنید.
		- ◆ کد رمز (PIN CODE) سیم کارت مورد استفاده، باید غیر فعال شود.
- ◆ شما می توانید قبل از قرار دادن سیم کارت در دستگاه سیم کارت را در یک گوشی همراه قرار داده و زبان سیم کارت مورد نظر را به انگلیسی تغییر دهید.

**-1ابتدا آنتن Gsm را به برد متصل نمایید -2سیمکارت را در خشاب)محل سیم کارت( قرار دهید** 

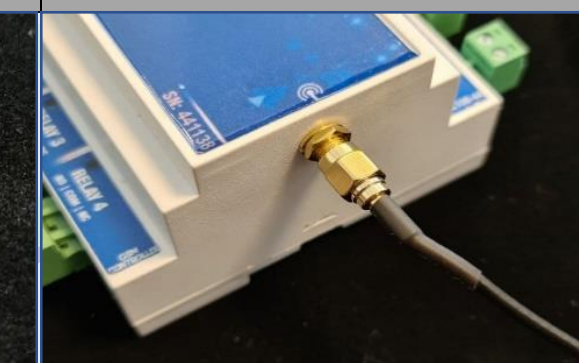

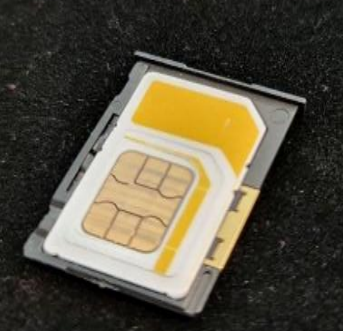

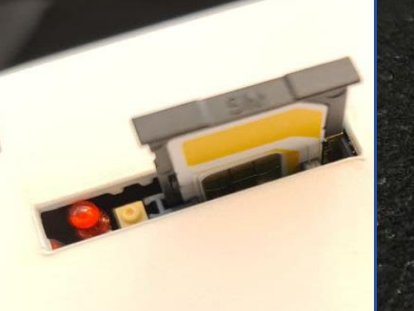

**-3آداپتور را به برد متصل نمایید تغذیه برد 12 ولت و 0/5 آمپر باشد سوکت آداپتور مطابق تصویر زیر متصل شود** 

**باید مطابق تصویر زیر به درستی اندام شود** 

**-4 دراتصال باتری به دستگاه اتصال سرهای - , +** 

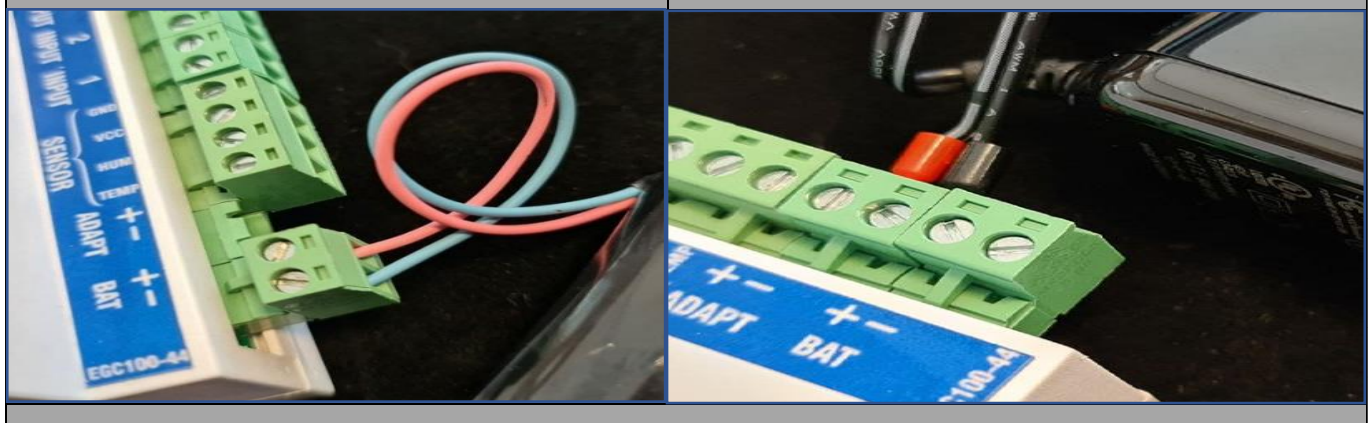

**-5تعریف شماره تلفن بر روی دستگاه**

• برای جزئیات بیشتر به کاتالوگ راهنمای کاربری دستگاه مراجعه کنید.